# **MVITEC**

## <span id="page-0-0"></span>Obligatoriska eller släckta fält för bättre datakvalitet

<span id="page-0-1"></span>Lathund Ekonomi

Reviderad: 2023-12-13

Antal sidor. 4 Vitec Fastighet vitec-fastighet.com infofastighet@vitecsoftware.com växel: 090 15 49 00

### Innehållsförteckning

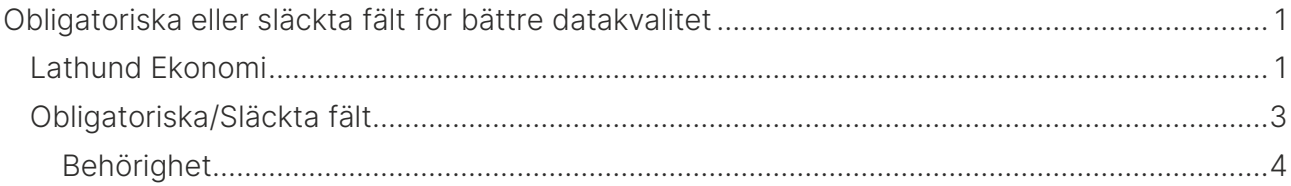

#### <span id="page-2-0"></span>Obligatoriska/Släckta fält

I anslutning till våra register finns möjligheten att själv bestämma vilka fält i en registerbild som ska vara obligatoriska eller som ska vara släckta, dvs vilka som måste anges, vilka som kan anges och vilka som aldrig ska anges. De fält som systemet kräver är alltid obligatoriska. Med hjälp av möjligheten att styra vilka fält som är obligatoriska och vilka som ska vara släckta i er installation kan ni själva se till att datakvaliteten blir bra.

I denna lathund kommer vi ge exempel från leverantörsregistret, men samma möjlighet hittar ni tex för leverantörsfakturan och andra register. De inställningarna hanterar ni då under Menypunkten för funktionen/Inställningar

Om ni har använt er av denna möjlighet i 3L Pro så kommer samma inställningar att vara föreslagna i Ekonomi.

För registerbilden leverantörer hittar ni inställningarna kring obligatoriska och släckta fält under menypunkten 'inställningar'. Inställningarna gäller hela installationen, dvs man kan inte ha olika inställningar i olika bolag.

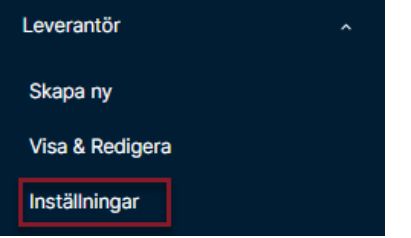

Här ser ni alla fält som finns, uppdelat på samma avsnitt som registerbilden.

- En markering i Ska alltid anges gör att det inte går att spara en leverantör utan att ange detta värde
- En markering i Kan anges gör att fältet är möjligt att ange värde i.
- Om fältet inte har någon markering kommer fältet visas, men inte gå att skriva i, dvs det ska aldrig anges.

Om jag tex fyller i som nedan:

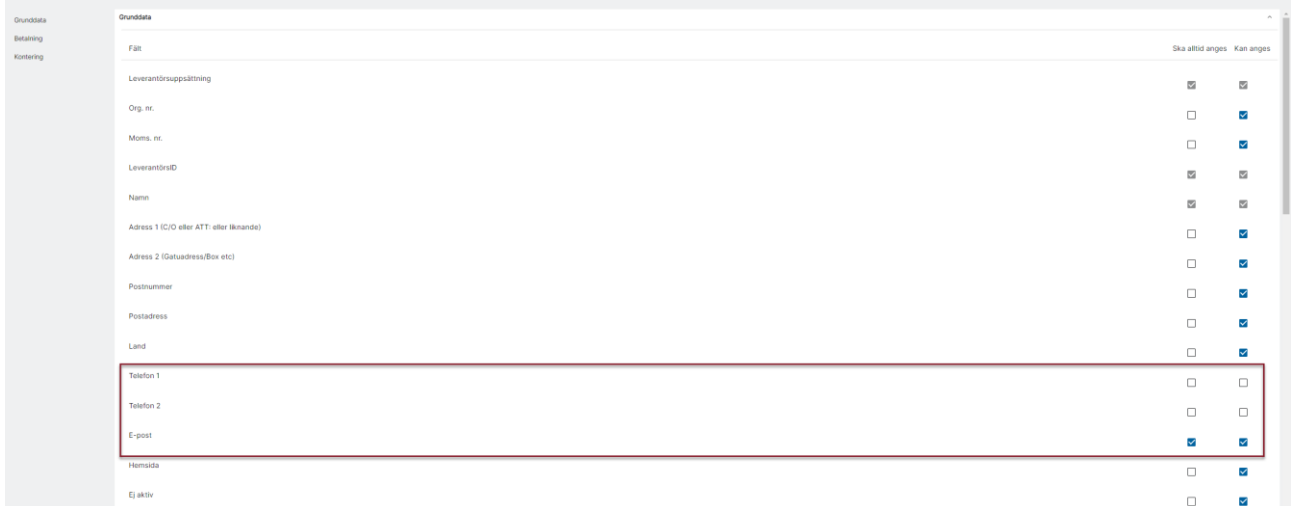

Dvs jag vill inte att Telefon1 eller Telefon2 ska kunna anges och jag vill att E-post ska vara obligatoriskt – så kommer min registreringsbild att se ut så här:

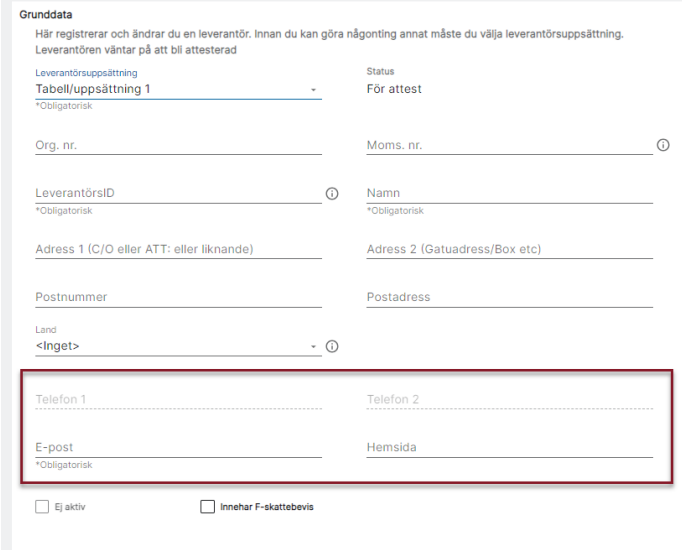

Det går inte att skriva i Telefon 1 eller Telefon 2 – de fälten är inaktiva.

Samtidigt är E-post märkt med att det är obligatoriskt och försöker jag spara en leverantör utan att ange e-post så går det inte

E-post Ogiltig inmatning

#### <span id="page-3-0"></span>Behörighet

Under avsnittet 'Allmänt' finns en behörighet för att få hantera detta:

Allmänt

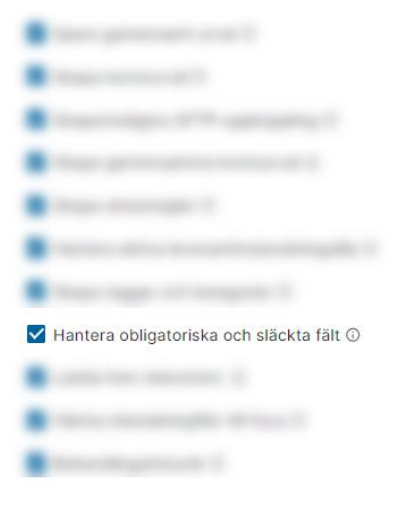